# Programujeme s BlueBotom

# Učebný text pre nevidiacich žiakov 2. stupňa ZŠ

# Autor: Ľudmila Jašková

Financované z grantu KEGA018UK-4/2019

Rozvoj algoritmického myslenia ťažko zrakovo postihnutých žiakov základnej školy

Vydala: KDMFI, FMFI UK Bratislava, 2020

Autor textu: doc. RNDr. Ľudmila Jašková, PhD.

# Obsah

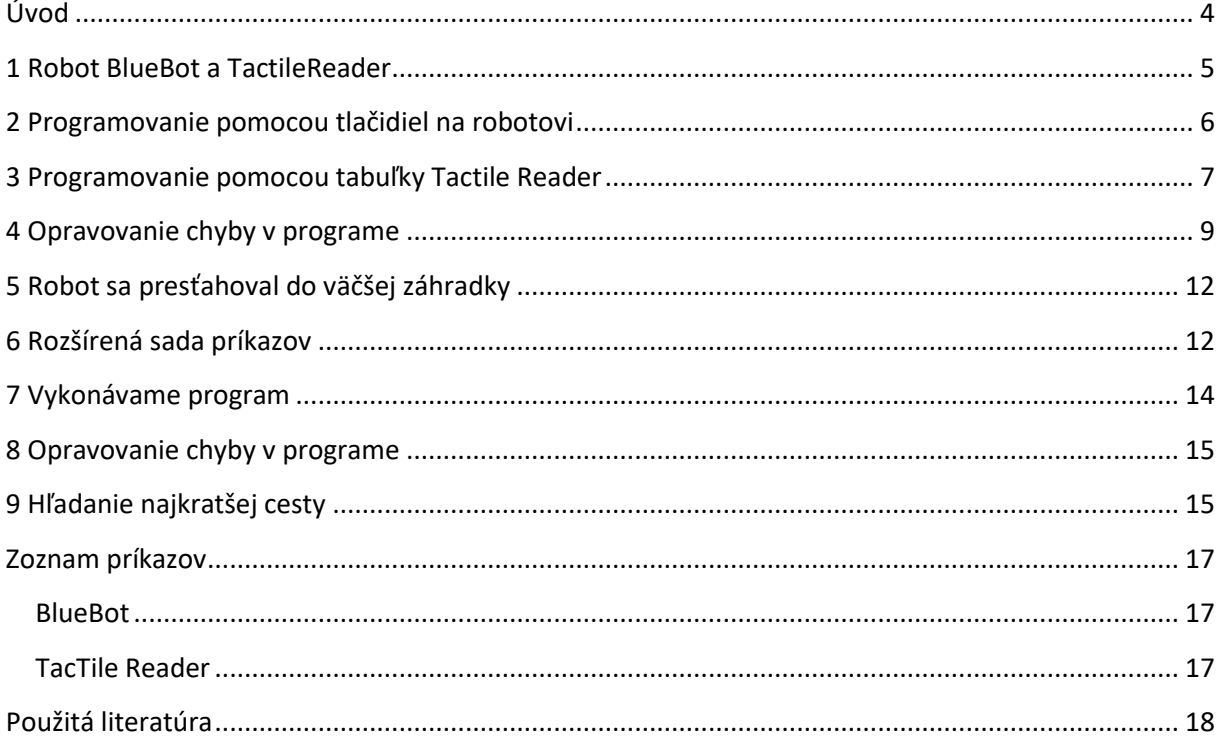

# <span id="page-3-0"></span>**Úvod**

Tento učebný text je určený pre nevidiacich žiakov nižšieho sekundárneho vzdelávania a ich učiteľov. Z istého hľadiska ide o rozšírenie publikácie Práca s algoritmami [1], v ktorej je prvá kapitola venovaná programovaniu včely Bee-Bot. Keďže robot Blue-Bot je z hľadiska ovládania identický so včelou Bee-Bot, zhoda časti tejto publikácie a publikácie [1] nie je náhodná.

Pri riešení úloh je potrebné, aby mali žiaci okrem robota Blue-Bot aj Tactile Reader so základnou aj rozšírenou sadou kartičiek. Všetky tieto pomôcky popisujeme v prvej kapitole. Kartičky je potrebné opatriť reliéfnymi prvkami, ktoré odporúčame vytlačiť na Braillovskej tlačiarni na lepiacu priehľadnú fóliu a následne ich na kartičky nalepiť. Súbory pre Braillovskú tlačiareň si možno stiahnuť zo stránky vin.edu.fmph.uniba.sk.

Okrem toho treba mať k dispozícii vhodné podložky, ktoré popisujeme v jednotlivých kapitolách.

# <span id="page-4-0"></span>**1 Robot BlueBot a TactileReader**

V tejto kapitole sa budeme venovať ovládaniu robotickej hračky Blue-Bot v kombinácii s tabuľkou **Tactile Reader**. Sú vhodné na výučbu základných pojmov algoritmického myslenia, akými sú **príkaz**, **postupnosť príkazov** a cyklus so známym počtom opakovaní. Umožňujú získať skúsenosti s ovládaním pohybu hmatateľného objektu, ktoré budú neskôr užitočné pri programovaní virtuálneho objektu pohybujúceho sa po obrazovke počítača. Robot BlueBot sa ovláda pomocou siedmich tlačidiel, ktoré sú umiestnené na jeho hornej časti. Tlačidlá majú na sebe rôzne symboly, ktoré sa dajú ľahko rozlíšiť hmatom. Štyri tlačidlá slúžia na manévrovanie s robotom: môže ísť o políčko vpred alebo vzad, môže sa otáčať na mieste vpravo a vľavo. Tlačidlo GO (CHOĎ) vykoná postupnosť zapamätaných príkazov. Tlačidlo X vymaže zapamätanú postupnosť príkazov z pamäte a tlačidlo || dočasne pozastaví pohyb robota. Robot si dokáže zapamätať maximálne 40 príkazov. Pri vykonávaní príkazu VPRED (VZAD) sa presunie o 15 cm dopredu (dozadu).

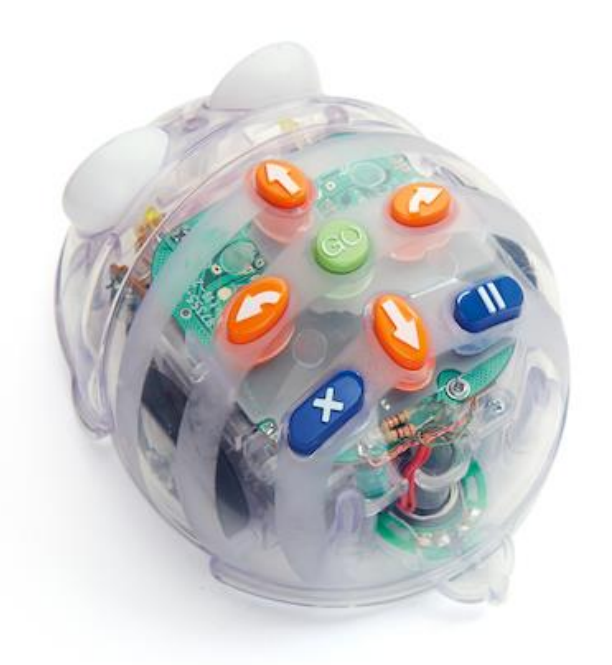

Odporúčame, aby ste si z hrubého kartónu a lepiacej pásky vyrobili podložku, po ktorej sa bude robot pohybovať. Hranice políčok na podložke zvýraznite čiernou lepiacou páskou, ktorá sa dá ľahko nahmatať a neprekáža robotovi pri cestovaní po podložke. Pomocou pásky vytvorte mriežku, kde každé políčko má rozmery 15 cm x 15 cm. Zo začiatku odporúčame použiť menšiu podložku – iba 3 x 4 polia, aby mohli žiaci robota pri cestovaní po podložke sledovať dotykom.

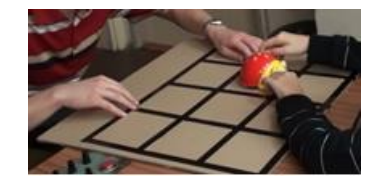

Ako motiváciu môžeme použiť príbeh o robotovi, ktorý polieva kvety vo svojej záhrade. Výjde zo svojho domčeka a ide po najbližší kvietok (napr. políčko označené lepiacou gumou), potom ide k ďalšiemu a ďalšiemu, až postupne poleje všetky kvietky v záhradke a vráti sa naspäť domov. Najprv

však treba žiakom vysvetliť ako robot vyzerá, ako sa ovláda a ako vyzerá podložka, po ktorej sa bude pohybovať. Žiaci si musia oboje preskúmať rukami.

#### **Úloha 1**

Zoznámte sa s robotom a jeho záhradkou. Môžeme mu pomôcť pri polievaní kvetov tak, že ho budeme navigovať stláčaním tlačidiel, ktoré má na chrbte. Preskúmajte hmatom robota a jeho záhradku.

# <span id="page-5-0"></span>**2 Programovanie pomocou tlačidiel na robotovi**

#### **Úloha 2**

Vyskúšajte stláčať tlačidlá na robotovom chrbte. Sledujte, ako sa bude robot správať po stlačení jednotlivých tlačidiel.

#### Žiaci majú zistiť, že:

- Tlačidlo **DOPREDU** robot si zapamätá, že má prejsť o jedno políčko vpred
- Tlačidlo **VZAD** robot si zapamätá, že má zacúvať o jedno políčko vzad
- Tlačidlo **VĽAVO** robot si zapamätá, že sa má na mieste otočiť vľavo
- Tlačidlo **VPRAVO** robot si zapamätá, že sa má na mieste otočiť vpravo
- Tlačidlo **||** robot si zapamätá, že sa má dočasne pozastaviť
- Tlačidlo **GO** robot vykoná postupnosť zapamätaných úkonov
- Tlačidlo **X** robot zabudne postupnosť zapamätaných úkonov

#### **Úloha 3**

V záhrade vyrástol jeden kvet nachádzajúci sa o dve políčka pred robotom. Pomôžte mu dostať sa na toto políčko s kvietkom a potom naspäť.

#### *Návod*

- *1. Dvakrát za sebou treba stlačiť tlačidlo DOPREDU a potom dvakrát za sebou tlačidlo VZAD.*
- *2. Postupnosť zapamätaných úkonov robot vykoná po stlačení tlačidla GO.*
- *3. Nakoniec treba zapamätané inštrukcie zmazať tlačidlom X.*

#### **Úloha 4**

V záhradke vyrástol kvet tri políčka od robotovho domčeka. Druhý kvet je vzdialený dve políčka od neho v rade kolmom na riadok, v ktorom je prvý kvet. Pomôžte robotovi prejsť na kvietok, ktorý je v rovnakom riadku ako on a otočte ho smerom k druhému kvietku.

#### *Návod*

- *1. Trikrát za sebou treba stlačiť tlačidlo DOPREDU.*
- *2. Dvakrát za sebou treba stlačiť tlačidlo DOPREDU.*
- *3. Postupnosť zapamätaných úkonov včielka vykoná po stlačení tlačidla GO.*
- *4. Nakoniec treba zapamätané inštrukcie zmazať tlačidlom X.*

V záhrade vyrástol kvet tri políčka od robotovho domčeka. Druhý kvet je vzdialený dve políčka od neho v rade kolmom na riadok, v ktorom je prvý kvet. Pomôžte robotovi postupne navštíviť obidva kvety.

*Návod*

- *1. Trikrát za sebou treba stlačiť tlačidlo DOPREDU.*
- *2. Treba stlačiť tlačidlo VPRAVO.*
- *3. Dvakrát za sebou treba stlačiť tlačidlo DOPREDU.*
- *4. Postupnosť zapamätaných úkonov včielka vykoná po stlačení tlačidla GO.*
- *5. Nakoniec treba zapamätané inštrukcie zmazať tlačidlom X.*

#### Žiaci si majú postupne osvojiť nasledujúce:

- Stláčaním tlačidiel dávame včele **inštrukcie** alebo **príkazy**.
- Postupnosť zapamätaných príkazov voláme aj **program**.
- Tvorba postupnosti príkazov sa volá **programovanie**.

#### **Úloha 6**

V záhradke sú kvety vysadené do tvaru písmena L (U, O, prípadne do tvaru štvorca alebo obdĺžnika). Pomôžte robotovi navštíviť všetky kvietky.

#### **Úloha 7**

Kvety sú na všetkých políčkach záhradky. Pomôžte robotovi postupne navštíviť všetky kvietky.

#### **Úloha 8**

Ak máte dostatočný počet robotov, aby mohol každý žiak ovládať jedného, zorganizujte preteky robotov. Nech roboti pretekajú z jedného konca záhradky na druhý (každý vo svojom rade). Ktorý bude prvý?

# <span id="page-6-0"></span>**3 Programovanie pomocou tabuľky Tactile Reader**

Úlohy 6 až 8 si vyžadujú vytvorenie programu s vyšším počtom príkazov a žiaci sa môžu ľahko dopustiť chyby. Ak sa program vytvára pomocou tlačidiel na robotovi, chyba sa dá opraviť jedine tak, že sa pamäť robota vymaže a opravený program sa do nej uloží nanovo. Jednoduchším riešením je vytvárať program pomocou tabuľky Tactile Reader.

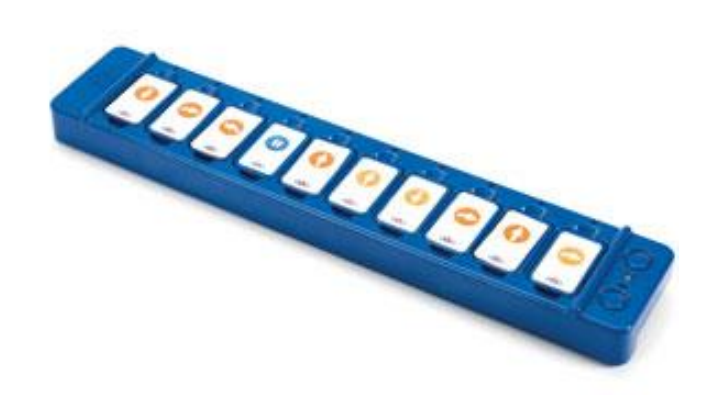

Táto tabuľka obsahuje 10 políčok, do ktorých sa vkladajú kartičky s príkazmi. Tabuľku treba najprv spárovať s robotom BlueBot stlačením modrého tlačidla. Počas nadväzovania spojenia s robotom bude blikať kontrolka na modro a po nadviazaní spojenia ostane svietiť na modro a tiež robotove oči zasvietia na modro.

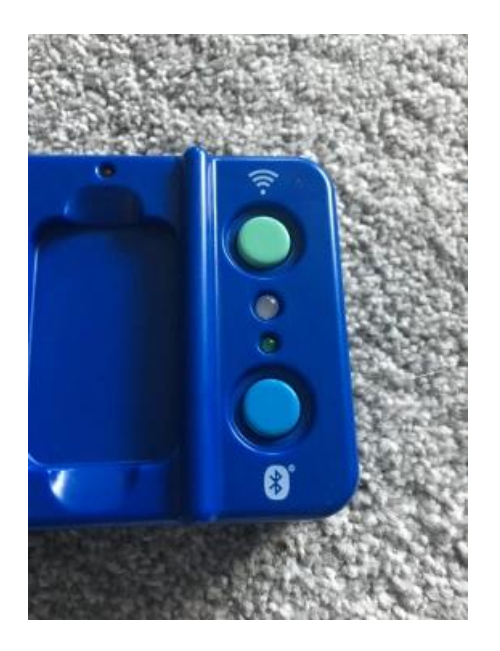

Program robotovi odošleme stlačením zeleného tlačidla. Robot začne program vykonávať, pričom sa vždy rozsvieti žiarovka pri práve vykonávanom príkaze. Táto žiarovka sa rozsvecuje aj pri vytváraní programu po vložení kartičky. Tabuľka tým signalizuje, že príslušný príkaz "spoznala".

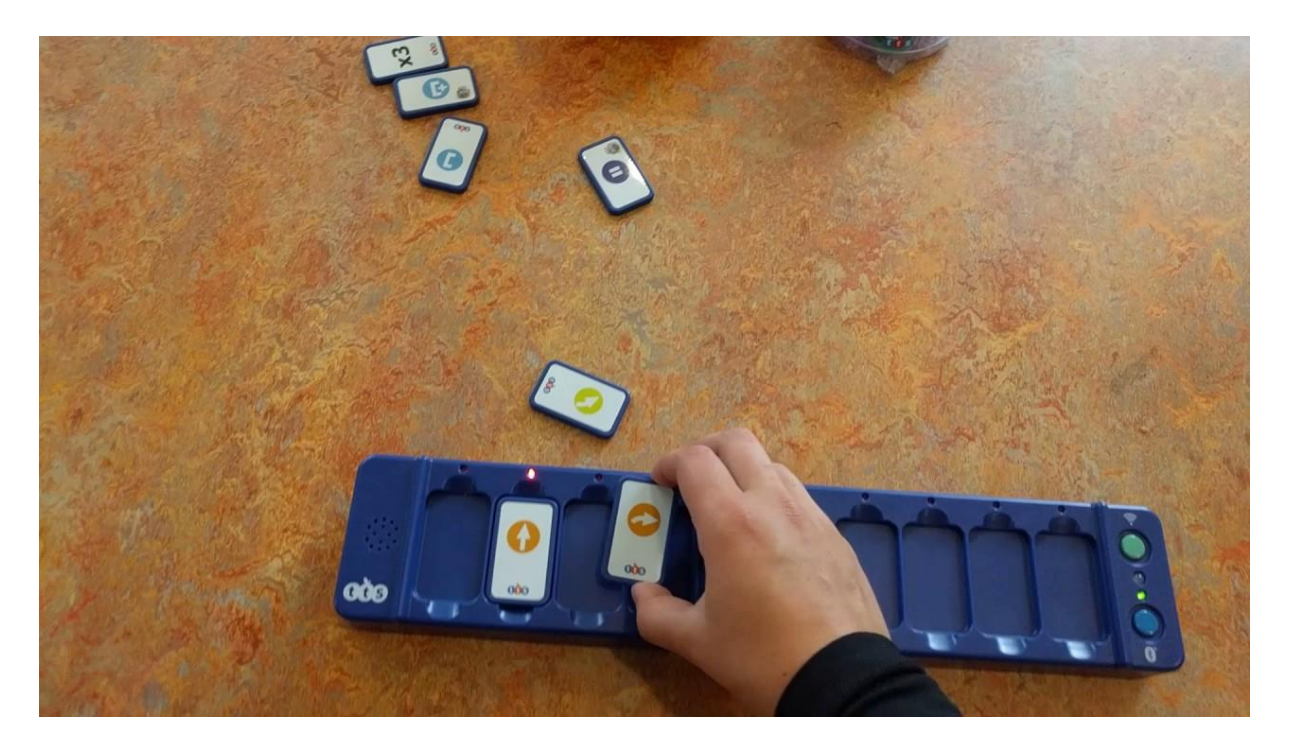

Ak je v programe chyba, stačí vhodne preusporiadať kartičky a program opäť odoslať zeleným tlačidlom.

#### **Úloha 9**

Vyriešte úlohy 6 až 8 tentokrát vytváraním programu na tabuľke Tactile Reader.

# <span id="page-8-0"></span>**4 Opravovanie chyby v programe**

#### **Úloha 10**

Robot má prejsť na políčko v opačnom rohu záhrady. Na tabuľke Tactile Reader je nasledujúca postupnosť príkazov

DOPREDU DOPREDU DOPREDU VPRAVO DOPREDU

- a. Na ktoré políčko sa robot dostane po vykonaní tejto postupnosti príkazov?
- b. Doplňte postupnosť príkazov tak, aby sa robot dostal do cieľa.

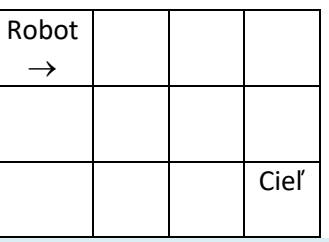

#### **Úloha 11**

Robot má prejsť na cieľové políčko. Na tabuľke Tactile Reader je nasledujúca postupnosť príkazov

#### DOPREDU DOPREDU

a. Na ktoré políčko sa robot dostane po vykonaní tejto postupnosti príkazov?

b. Doplňte postupnosť príkazov tak, aby sa robot dostal do cieľa.

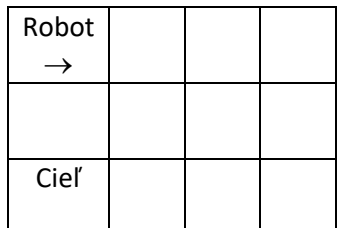

#### **Úloha 12**

Robot má prejsť na cieľové políčko. Na tabuľke Tactile Reader je nasledujúca postupnosť príkazov

#### DOPREDU DOPREDU DOPREDU

- a. Na ktoré políčko sa robot dostane po vykonaní tejto postupnosti príkazov?
- b. Doplňte postupnosť príkazov tak, aby sa robot dostal do cieľa.

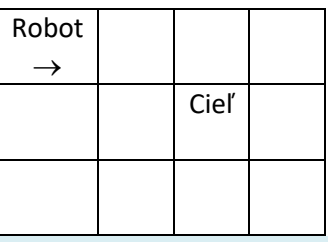

#### **Úloha 13**

Robot má prejsť na cieľové políčko. Na tabuľke Tactile Reader je nasledujúca postupnosť príkazov

DOPREDU VĽAVO DOPREDU VĽAVO DOPREDU.

- a. Na ktoré políčko sa robot dostane po vykonaní tejto postupnosti príkazov?
- b. Ktorý príkaz treba nahradiť iným, aby sa robot dostal do cieľa?

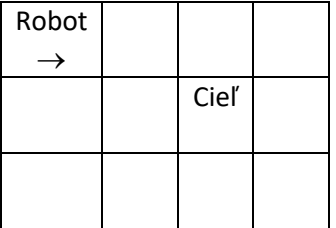

#### **Úloha 14**

Robot má prejsť na cieľové políčko. Na tabuľke Tactile Reader je nasledujúca postupnosť príkazov

DOPREDU VPRAVO DOPREDU VĽAVO DOPREDU DOPREDU DOPREDU.

- a. Na ktoré políčko sa robot dostane po vykonaní tejto postupnosti príkazov?
- b. Ako treba program zmeniť, aby sa robot dostal do cieľa?

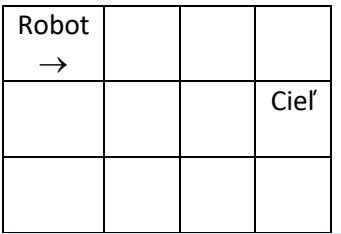

Robot má prejsť na cieľové políčko. Na tabuľke Tactile Reader je nasledujúca postupnosť príkazov

DOPREDU VPRAVO DOPREDU DOPREDU VĽAV0 DOPREDU VĽAV0 DOPREDU.

- a. Na ktoré políčko sa robot dostane po vykonaní tejto postupnosti príkazov?
- b. Môže ísť robot kratšou cestou?
- c. Aká je najkratšia postupnosť príkazov, ktorá dovedie robota do cieľa?

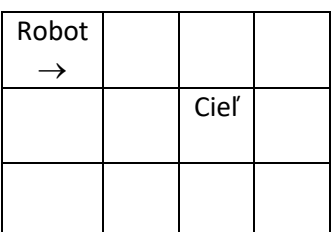

#### **Úloha 16**

Robot má navštíviť všetky políčka s kvetmi a nakoniec prejsť na cieľové políčko. Vytvorte program tak, aby robot žiadne políčko nenavštívil viac ako raz.

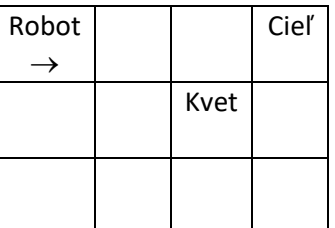

#### **Úloha 17**

Robot má navštíviť všetky políčka s kvetmi a nakoniec prejsť na cieľové políčko. Vytvorte program tak, aby robot žiadne políčko nenavštívil viac ako raz.

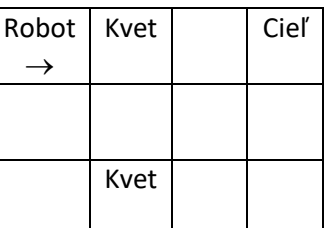

#### **Úloha 18**

Robot má navštíviť všetky políčka s kvetmi a nakoniec prejsť na cieľové políčko. Vytvorte program tak, aby robot žiadne políčko nenavštívil viac ako raz.

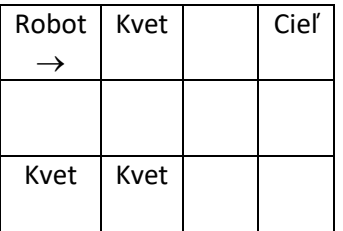

# <span id="page-11-0"></span>**5 Robot sa presťahoval do väčšej záhradky**

Na riešenie nasledujúcich úloh budeme potrebovať potrebovať väčšiu podložku, odporúčame rozmery 5 x 9 políčok.

#### **Úloha 19**

Vytvorte program, aby robot (R) prešiel na políčko s kvetom (K) a zase naspäť.

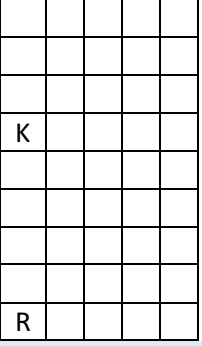

#### **Úloha 20**

Vytvorte program, aby robot (R) navštívil všetky políčka s kvetmi (K) a vrátil sa naspäť.

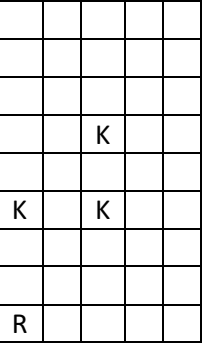

# <span id="page-11-1"></span>**6 Rozšírená sada príkazov**

Rozšírená sada príkazov obsahuje príkazy na otočenie včely o 45 stupňov do obidvoch strán a tiež príkazy umožňujúce vytvárať cyklus so známym počtom opakovaní.

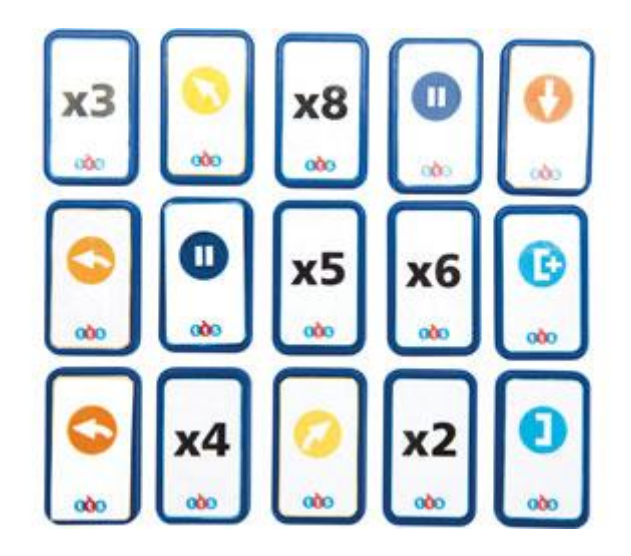

Žiakom môžeme povedať, že robot je inteligentný a pozná čísla. Takže ak v programe napíšeme číslo za nejaký príkaz, robot porozumie, že má ten príkaz vykonať toľkokrát, aká je hodnota čísla. Napríklad ak napíšeme **dopredu krát 3**, robota vie, že je to rovnaké ako postupnosť príkazov **dopredu dopredu dopredu**.

#### **Úloha 21**

Napíšte program, aby robot (R) prešiel na políčko s kvetom (K) a zase naspäť. V programe použite čísla pri opakujúcich sa príkazoch.

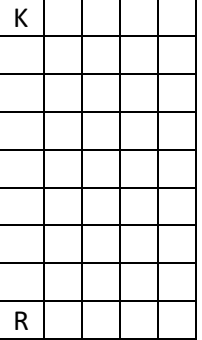

#### **Úloha 22**

Napíšte program, aby robot prešiel na jedno políčko s kvetom a zase naspäť, potom na ďalšie políčko s kvetom a zase naspäť. V programe použite čísla pri opakujúcich sa príkazoch.

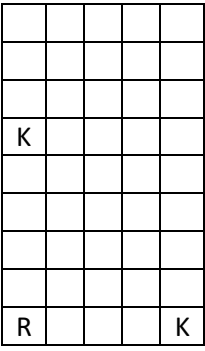

Napíšte program, aby robot navštívil všetky políčka s kvetmi a vrátil sa na východiskové políčko. V programe použite čísla pri opakujúcich sa príkazoch.

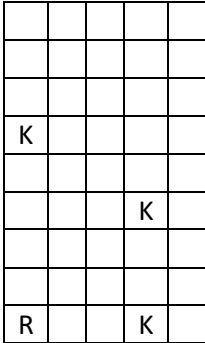

#### **Úloha 24**

Napíšte program, aby robot navštívil všetky políčka s kvetmi a vrátil sa na východiskové políčko. V programe použite čísla pri opakujúcich sa príkazoch.

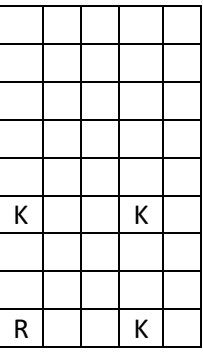

# <span id="page-13-0"></span>**7 Vykonávame program**

#### **Úloha 25**

Ako sa bude robot pohybovať pri vykonávaní tejto postupnosti príkazov? Vyznač jeho trasu na euroobale.

Dopredu krát 5 vzad krát 5 vpravo Dopredu krát 5 vzad krát 5

#### **Úloha 26**

Ako sa bude robot pohybovať pri vykonávaní tejto postupnosti príkazov? Vyznač jeho trasu na euroobale.

Dopredu krát 5 vpravo Dopredu krát 5 vpravo Dopredu krát 5 vpravo Dopredu krát 5 vpravo

Všimnime si, že v poslednom programe sa štyrikrát opakuje postupnosť príkazov

```
Dopredu krát 5 vpravo
```
Túto postupnosť príkazov môžeme umiestniť do zátvoriek a za zátvorky zadať počet opakovaní. Výsledná postupnosť potom vyzerá takto.

[+Dopredu krát 5 vpravo] krát 4 Takémuto zápisu bude robot rozumieť.

#### **Úloha 27**

Ako sa bude robot pohybovať pri vykonávaní tejto postupnosti príkazov? Vyznač jeho trasu na euroobale.

[+Dopredu vpravo] krát 4

#### **Úloha 28**

Ako sa bude robot pohybovať pri vykonávaní tejto postupnosti príkazov? Vyznač jeho trasu na euroobale.

[+Dopredu krát 3 vpravo] krát 4

#### **Úloha 29**

Ako sa bude robot pohybovať pri vykonávaní tejto postupnosti príkazov? Vyznač jeho trasu na euroobale.

[+Dopredu vpravo dopredu vľavo] krát 2

#### <span id="page-14-0"></span>**8 Opravovanie chyby v programe**

#### **Úloha 30**

Oprav nasledujúci program tak, aby robot prešiel po celom obvode hracej plochy.

[+Dopredu krát 4 vpravo dopredu krát 8 vľavo] krát 4

#### **Úloha 31**

Oprav nasledujúci program tak, aby robot prešiel po políčkach usporiadaných v tvare písmena S.

```
vpravo dopredu krát 4 vľavo dopredu krát 4 vľavo dopredu krát 4
vľavo dopredu krát 4 vpravo dopredu krát 4
```
#### **Úloha 32**

Doplň príkazy do nasledujúceho programu tak, aby robot prešiel po všetkých políčkach pracovnej plochy a po každom z nich práve raz. Namiesto každého otáznika môžeš napísať iba jeden príkaz alebo číslo.

```
[+dopredu krát 8 ? dopredu vpravo dopredu krát 8 ? dopredu vľavo]
krát ?
```
#### <span id="page-14-1"></span>**9 Hľadanie najkratšej cesty**

#### **Úloha 33**

Napíš taký program, aby robot navštívil všetky políčka s kvetmi a vrátil sa naspäť.

- a. Nájdi pre robota najkratšiu trasu.
- b. Napíš čo najkratší program.
- c. Dbaj na to, aby robot prešiel po každom políčku práve raz.

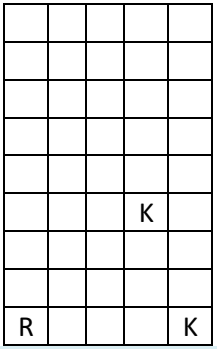

Napíš taký program, aby robot navštívil všetky políčka s kvetmi a vrátil sa naspäť.

- a. Nájdi pre robota najkratšiu trasu.
- b. Napíš čo najkratší program.
- c. Dbaj na to, aby robot prešiel po každom políčku práve raz.

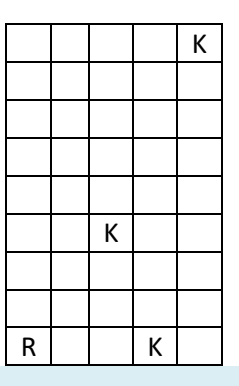

#### **Úloha 35**

Napíš program, aby robot navštívil všetky políčka s kvetmi.

- a. Nájdi pre robota najkratšiu trasu.
- b. Dbaj, aby sa robot otáčal čo najmenej.

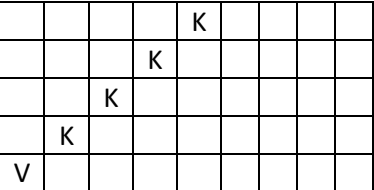

# <span id="page-16-0"></span>**Zoznam príkazov**

### <span id="page-16-1"></span>**BlueBot**

**Tlačidlo DOPREDU** – včielka si zapamätá, že má prejsť o jedno políčko vpred **Tlačidlo VZAD** – včielka si zapamätá, že má zacúvať o jedno políčko vzad **Tlačidlo VĽAVO** – včielka si zapamätá, že sa má na mieste otočiť vľavo **Tlačidlo VPRAVO** – včielka si zapamätá, že sa má na mieste otočiť vpravo **Tlačidlo ||** – včielka si zapamätá, že má dočasne pozastaviť pohyb včely **Tlačidlo GO** – včielka vykoná postupnosť zapamätaných úkonov **Tlačidlo X** – včielka zabudne všetky zapamätané úkony

# <span id="page-16-2"></span>**TacTile Reader**

**Šípka DOPREDU** – včielka si zapamätá, že má prejsť o jedno políčko vpred **Šípka VZAD** – včielka si zapamätá, že má zacúvať o jedno políčko vzad **Šípka VĽAVO** – včielka si zapamätá, že sa má na mieste otočiť vľavo **Šípka VPRAVO** – včielka si zapamätá, že sa má na mieste otočiť vpravo **Ľavá zátvorka** – začiatok postupnosti príkazov **Pravá zátvorka** – koniec postupnosti príkazov **Číslo x** – počet opakovaní postupnosti príkazov v zátvorkách

# <span id="page-17-0"></span>**Použitá literatúra**

- [1] Práca s algoritmami[, http://vin.edu.fmph.uniba.sk/Algoritmy\\_Ucebnica/Algoritmy\\_Ucebnica.pdf](http://vin.edu.fmph.uniba.sk/Algoritmy_Ucebnica/Algoritmy_Ucebnica.pdf)
- [2] JAŠKOVÁ, Ľ., KABÁTOVÁ, M., LECKÝ, P., LAŠŠÁKOVÁ, V. Včely na hodine informatiky v základnej škole In: KALAŠ, I.: *Didinfo 2012*, marec 2012, FPV UMB - Banská Bystrica, s.101-107, ISBN 978-80-557-0342-8
- [3] JAŠKOVÁ, Ľ. Blind Pupils Begin to Solve Algorithmic Problems . In: Diethelm, I., Mittermeir, R.T. (Eds.): *ISSEP 2013*, LNCS 7780, pp. 68--79. Springer, Heidelberg (2013). ISBN 978-3-642-36616-1
- [4] JAŠKOVÁ, Ľ., KALIAKOVÁ, M. Programovacie prostredia pre deti s poruchami zraku In: LOVÁSZOVÁ, G.: *Didinfo 2014*, apríl 2014, FPV UMB - Banská Bystrica, s. 79-88, ISBN 978-80-557-0698-6
- [5] JAŠKOVÁ, Ľ. *Vyučovanie informatiky pre nevidiacich žiakov nižších ročníkov sekundárneho vzdelávania*, Bratislava, FMFI UK, habilitačná práca, 2016
- [6] Modern Teaching Aids, [https://www.teaching.com.au/catalogue/mta/mta-ict-robotics-blue-bot#!](https://www.teaching.com.au/catalogue/mta/mta-ict-robotics-blue-bot)
- [7] [www.tts-shopping.com](http://www.tts-shopping.com/)
- [8] [www.tts-group.co.uk](http://www.tts-group.co.uk/)